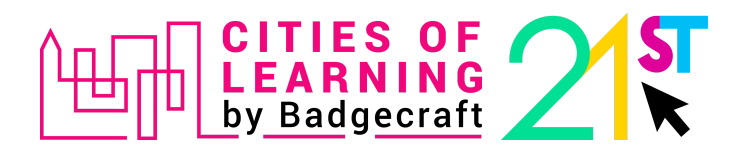

## IO3 Testing scenario to collect feedback about the **Self-assessment features** on the Cities of Learning platform

Self-assessment features should include the following:

- Self-assess skills, prior learning and performance along a particular qualification framework or occupational standard.
- Gather evidence that showcases skills, competences and experiences.
- Have a visual overview of skills self-assessment.
- Identify personal strengths, and prioritise needs and goals for personal and professional development.
- **Not yet been released**. Organisers can upload and use skills and competence models for self-assessment and prior-learning validation.

## **Please, take the following steps to test the self-assessment features from the learner's perspective.**

1. Go to <https://www.global.cityoflearning.eu> and make sure you are **logged** in to the [Cities](https://www.badgecraft.eu/auto/authorize?response_type=code&client_id=9ade35cc-47d3-4eaf-b92e-be6a080c7482&redirect_uri=https%3A%2F%2Fglobal.cityoflearning.eu%2Fdashboard%2Fauth%2Fcallback&scope=default&state=d0cccc6d6b35aedb431550a1535fa477) of [Learning](https://www.badgecraft.eu/auto/authorize?response_type=code&client_id=9ade35cc-47d3-4eaf-b92e-be6a080c7482&redirect_uri=https%3A%2F%2Fglobal.cityoflearning.eu%2Fdashboard%2Fauth%2Fcallback&scope=default&state=d0cccc6d6b35aedb431550a1535fa477) platform with your **Personal account**.

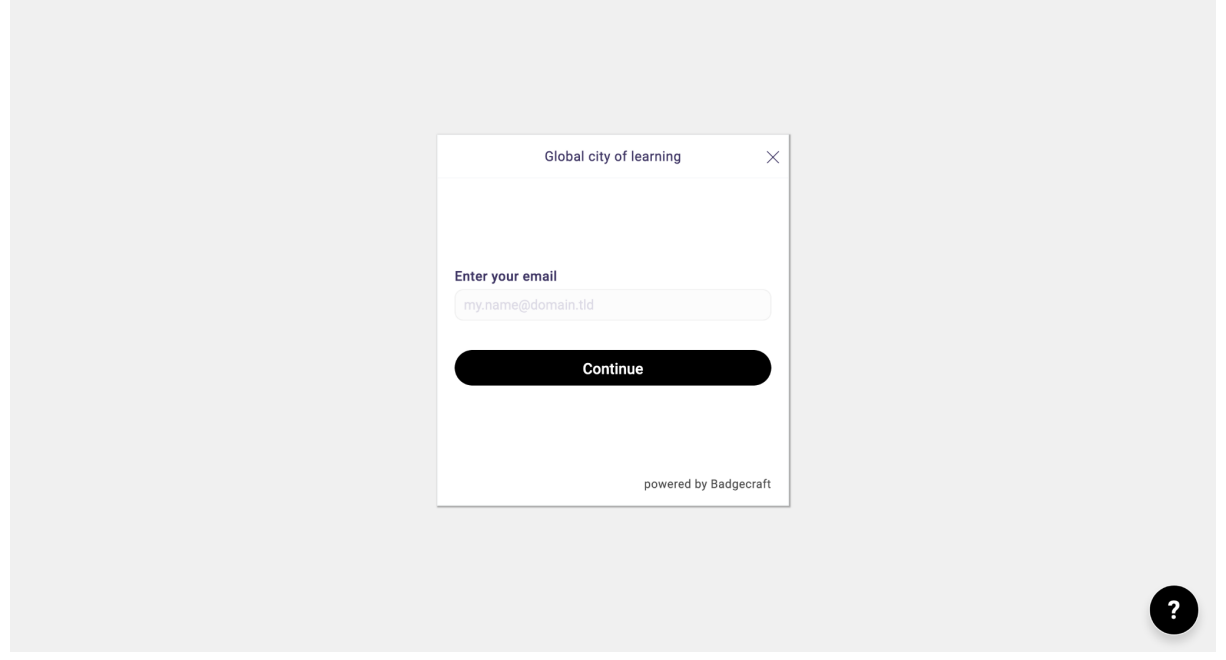

2. Make sure you have joined the **Network of Cities and Regions of Learning Organiser's account** as a user. Go to **[Dashboard](https://global.cityoflearning.eu/dashboard) > My [organiser](https://global.cityoflearning.eu/en/me/organisations) accounts**, then search for the Network of Cities and Regions of Learning and click on the **[Organiser's](https://global.cityoflearning.eu/dashboard/4470) name**.

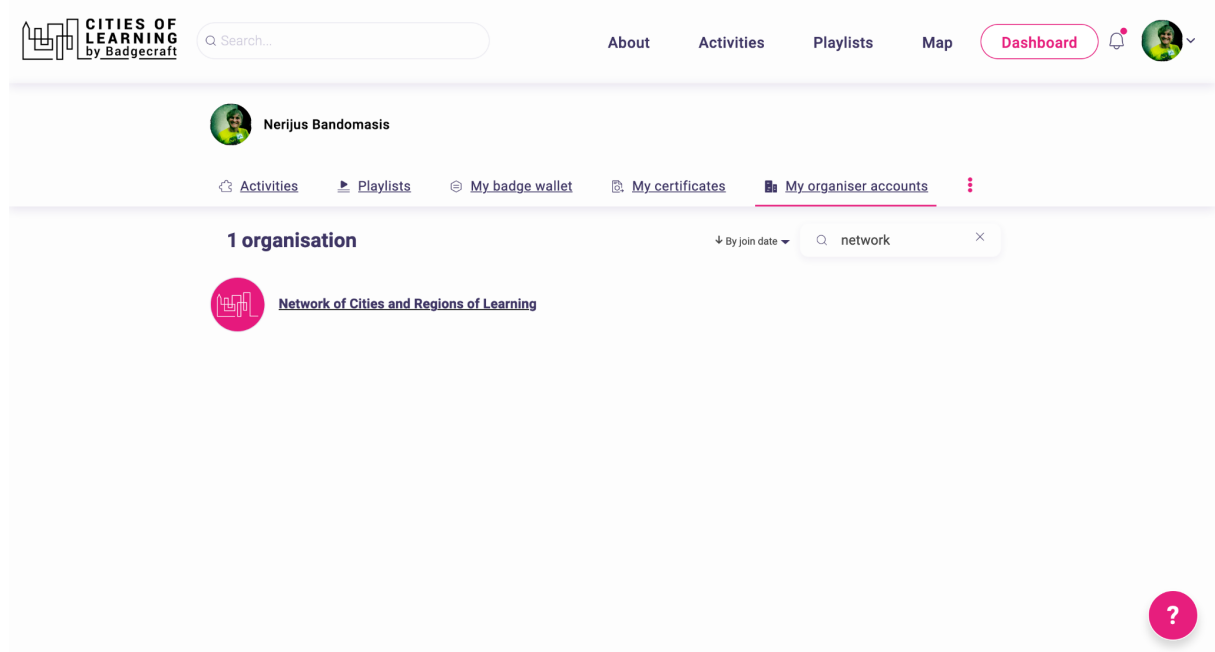

2.1. If you **do not see this Organiser** on the list, ensure you received and **accepted the invitation** to join this account. Check the **Notifications bell, accept the invitation**, and refresh the page again. Or you can also use this **[auto-join](https://global.cityoflearning.eu/claim?code=3ab65e9a-dc61-4175-b7d8-11c0df1dcfa8) link**.

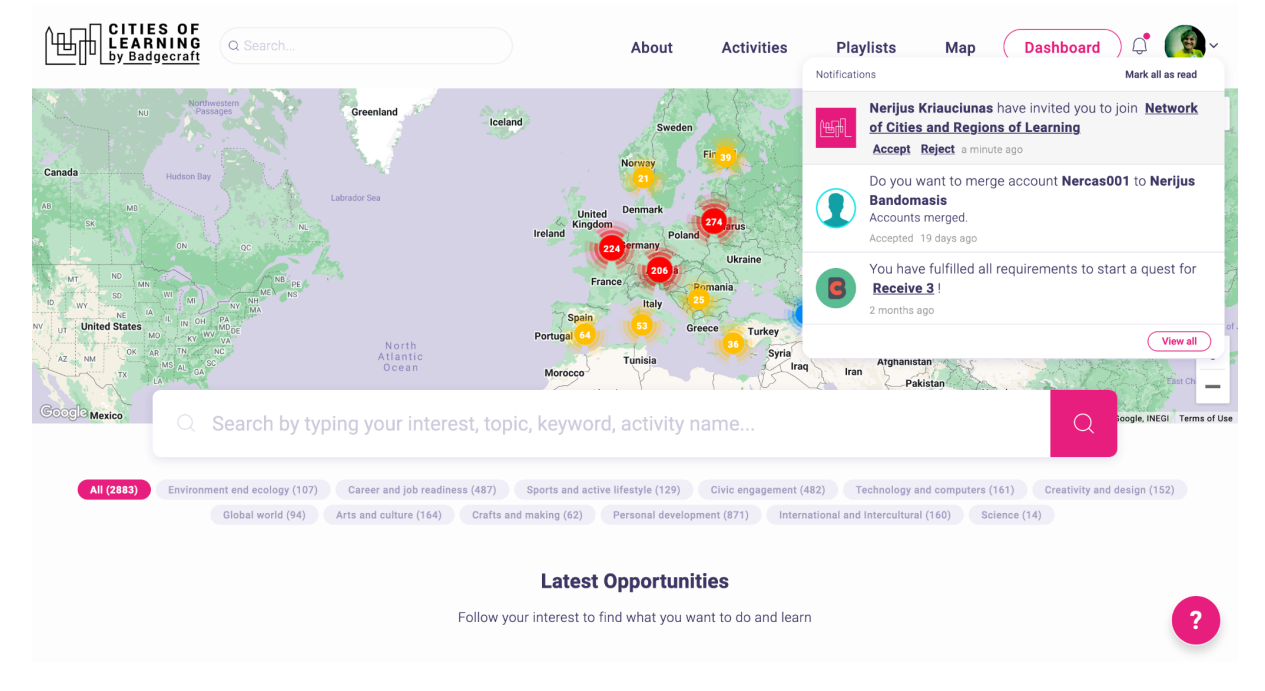

3. Inside the Network of Cities and Regions of Learning Organiser's account, go to the **tab "Assessment"** and **Generate and open** the LifeComp competence model.

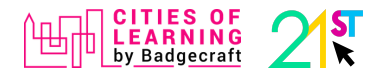

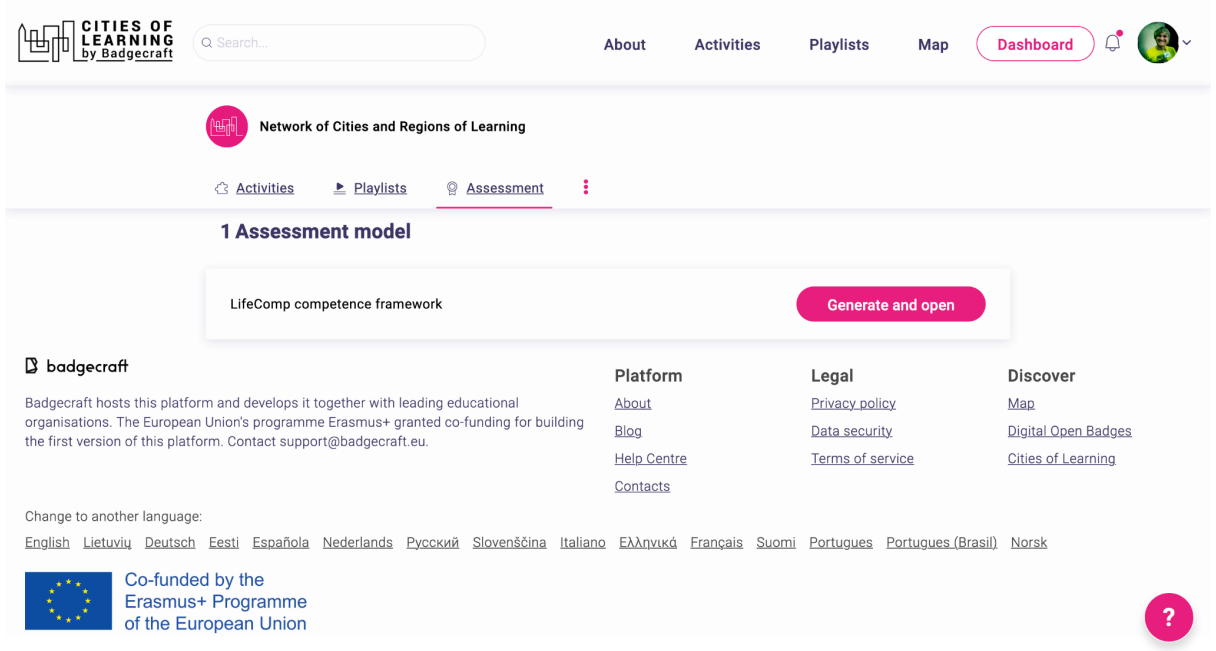

- 4. **Navigate** freely through the LifeComp competence framework to **complete self-assessment.** Then doing a self-assessment, **take notes on the following user experience aspects**:
	- 4.1. How easy or difficult is it for you to understand what you see and what you can do in various self-assessment places/pages? On a scale from 1 - 'difficult' to 10 - 'easy'.
	- 4.2. What is the most difficult to understand? What is not clear at all?
	- 4.3. What do you like, especially about the self-assessment features?
	- 4.4. What is missing for learners to use self-assessment features to benefit the most?
	- 4.5. What goals can learners achieve by using the self-assessment features?
	- 4.6. Let's dream! In the ideal world, what else adult learners may want to do and achieve while using self-assessment features on the Cities of Learning platform?
	- 4.7. Use the "?" mark on the platform to report any bugs that you may encounter.

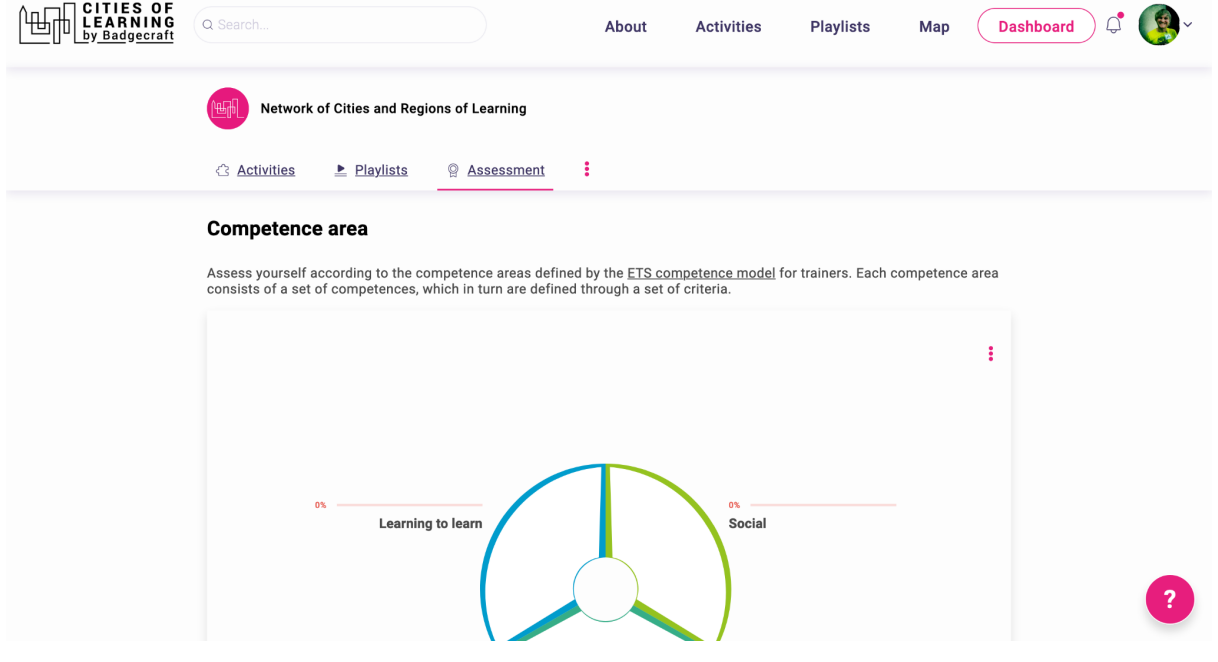

5. After completing the self-assessment's user experience testing, fill in this feedback form: <https://forms.gle/QXXaxHgEDjN4FdzE8>

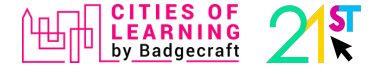